THE SOFTWARE IS PROVIDED "AS IS", WITHOUT WARRANTY OF ANY KIND, EXPRESS OR IMPLIED, INCLUDING BUT NOT LIMITED TO THE WARRANTIES OF MERCHANTABILITY, FITNESS FOR A PARTICULAR PURPOSE AND NON-INFRINGEMENT. IN NO EVENT SHALL THE AUTHORS OR COPYRIGHT HOLDERS BE LIABLE FOR ANY CLAIM, DAMAGES OR OTHER LIABILITY, WHETHER IN AN ACTION OF CONTRACT, TORT OR OTHERWISE, ARISING FROM, OUT OF OR IN CONNECTION WITH THE SOFTWARE OR THE USE OR OTHER DEALINGS IN THE SOFTWARE.

# **xDrip G5 Beta**

## **THE BASICS**

- Testing of this application is at your own risk and should not be considered reliable or stable enough for regular use. By using the software, you acknowledge that use of this software comes with no support, or implied fitness for use.
- DO NOT use if you require reliable and predictable CGM data acquisition.
- DO NOT begin use & setup if you cannot be without CGM data for up to 30 minutes.
- We are testing G5 functionality, other xDrip issues & feature requests will not be focused on during this Beta.

### **CURRENT KNOWN LIMITATIONS**

- Bluetooth scanning is not optimized & battery life could be significantly shorter for your device.
- xDrip G5 Beta will power down the Bluetooth service in an attempt to recover from errors. Other devices (headsets, audio, smartwatches) will be disconnected when this occurs. xDrip G5 Beta attempts to restart the BT service, please let me know if it does not.
- G5 functionality requires Android 5.x or higher.
- Use of Dexcom's receiver & xDrip simultaneously is not recommended as they currently "step on" each other when requesting data. DO NOT power off your receiver, extended power down state can induce an error state that requires a replacement device from Dexcom. This issue is not caused by xDrip use. Instead, end the sensor session and maintain the receiver battery charge, powered on. **If you require use of the receiver, DO NOT use this software.**
- If you are using the iOS app, disable bluetooth on the device until you are satisfied with xDrip functionality. To return to using the iOS device, delete xDrip from the Android device and reenable bluetooth on the iOS device.

### **GETTING STARTED**

- 1. [Go here and request membership \(if you have not already\): https://www.facebook.com/](https://www.facebook.com/groups/1021594524580709/) groups/1021594524580709/
- 2. You will receive an invitation email from "xDrip (via Crashlytics)" to test the Beta.
- 3. It will prompt you to install the necessary app (called "Beta") that will manage the beta versions of xDrip.
- 4. Once installed, it will allow you to install the xDrip Beta.
- 5. Launch xDrip
- 6. Accept the terms of use.

7. Tap the menu icon (3 lines) and tap "Settings"

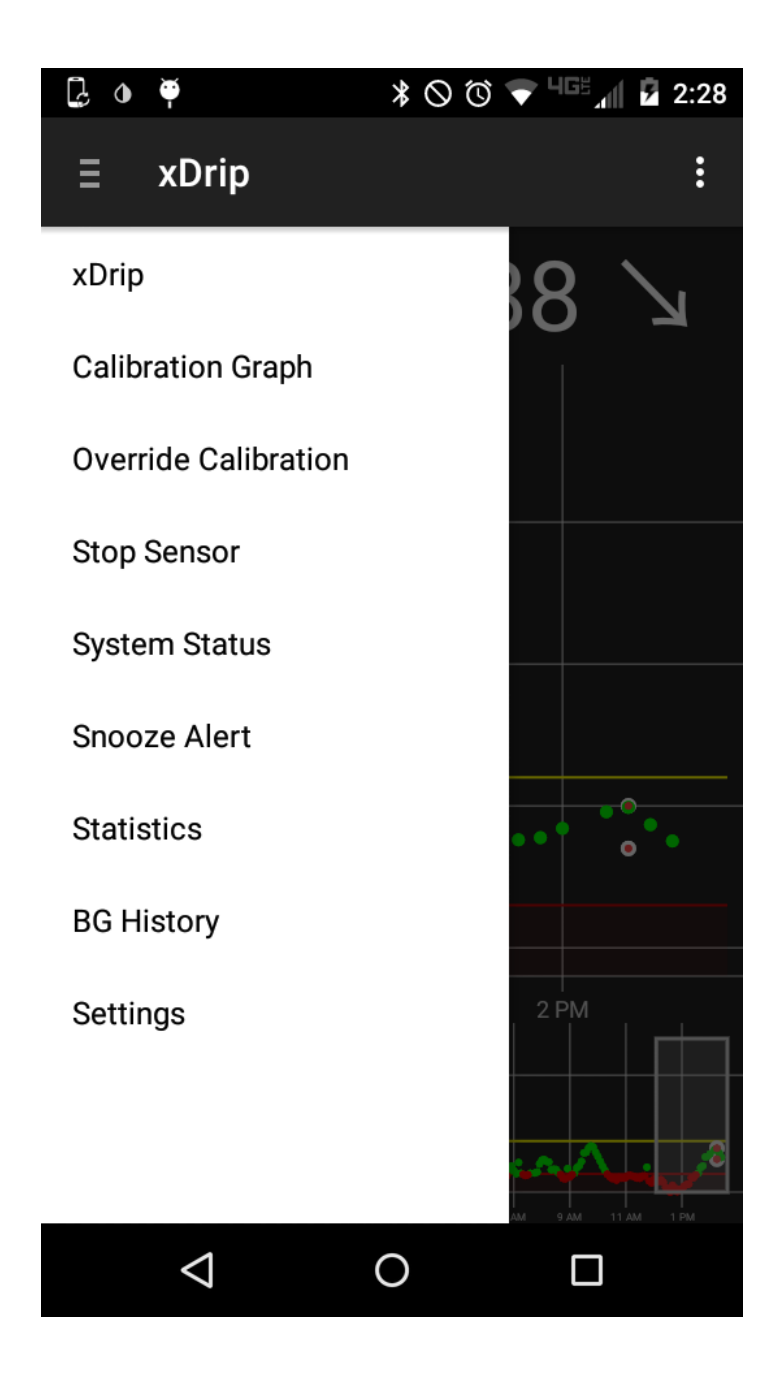

- 8. In Settings: scroll down to the Data Source Settings section and enable "Run Collection Service in foreground"
- 9. Then tap "Hardware Data Source" and select "G5 Transmitter"
- 10. Then enter the full transmitter ID in the "Dexcom Transmitter ID" section.
- 11. TRIPLE check the ID, it will simply never work if this is wrong.
- 12. The other, G5 specific options are:
	- 1. Scan for G5 Constantly
	- 2. Force G5 to UI Thread
	- 3. Authenticate G5 before each read
	- 4. Unbound G5 before each read
- 13. Start with all of these options UNCHECKED
- 14. If you have unreliable reading, first try "Scan For G5 Constantly" and then try "Force G5 to UI Thread" - both together and separately.
- 15. Continue to try different combinations; I recommend rebooting between changes if possible.

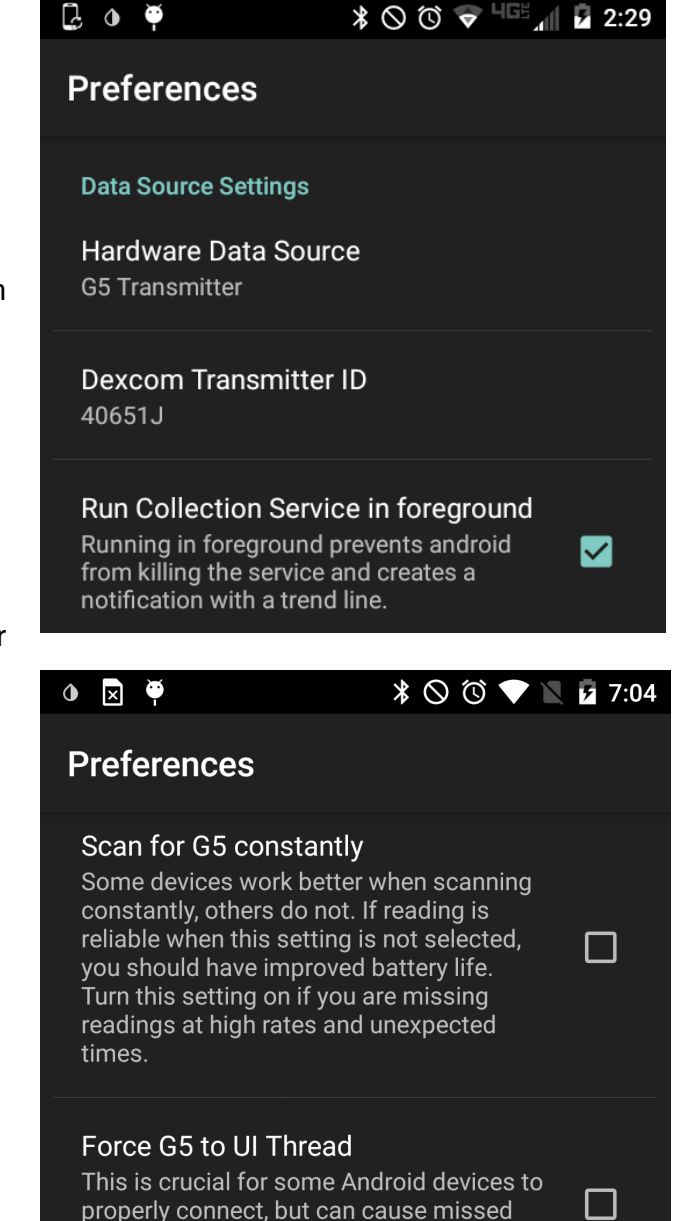

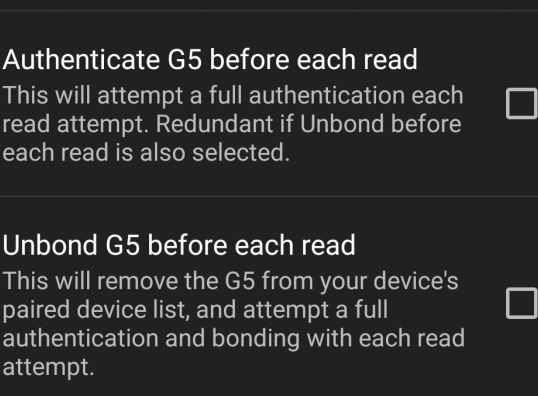

O

ן

 $\Box$ 

readings when other UI intensive activities

are in use.

 $\triangleleft$ 

16. Tap the Back (triangle) and Open the menu again.

- 17. Select "Start Sensor"
- 18. Change the date & time as needed, and scroll down to "START SENSOR"

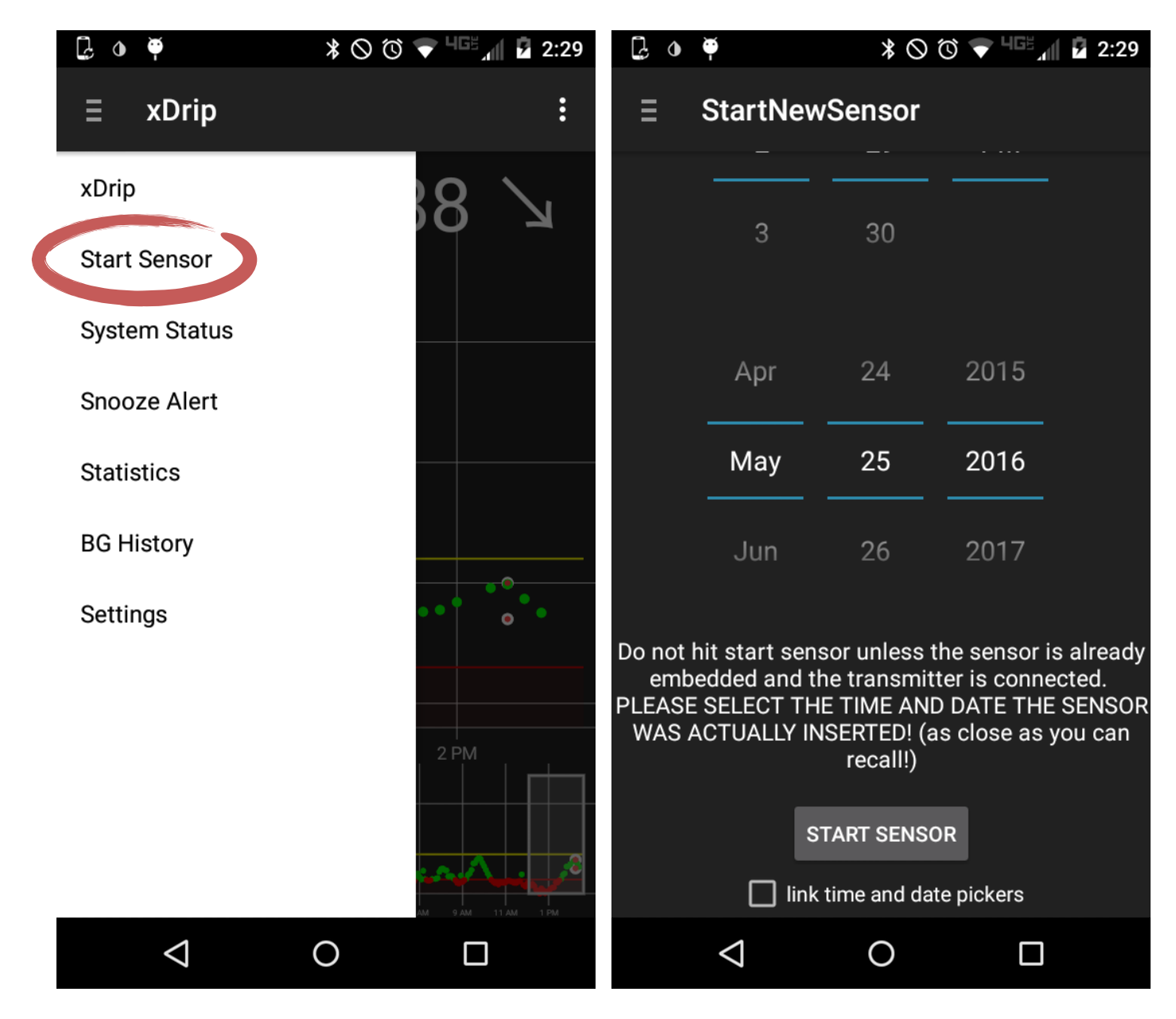

- 19. Return to the chart, it should note "Sensor Warmup" followed by a countdown.
- 20. Wait 8 minutes, open the menu and tap "System Status"
- 21. If all went well, you will see your transmitter ID listed in the "Remembered Device" section.
- 22. If nothing is listed, be sure the transmitter is currently being worn, is close by… and if brand new, please wait an additional 20 minutes and recheck the System Status.
- 23. If "Remembered Device" does not populate, please see the troubleshooting section for more help.

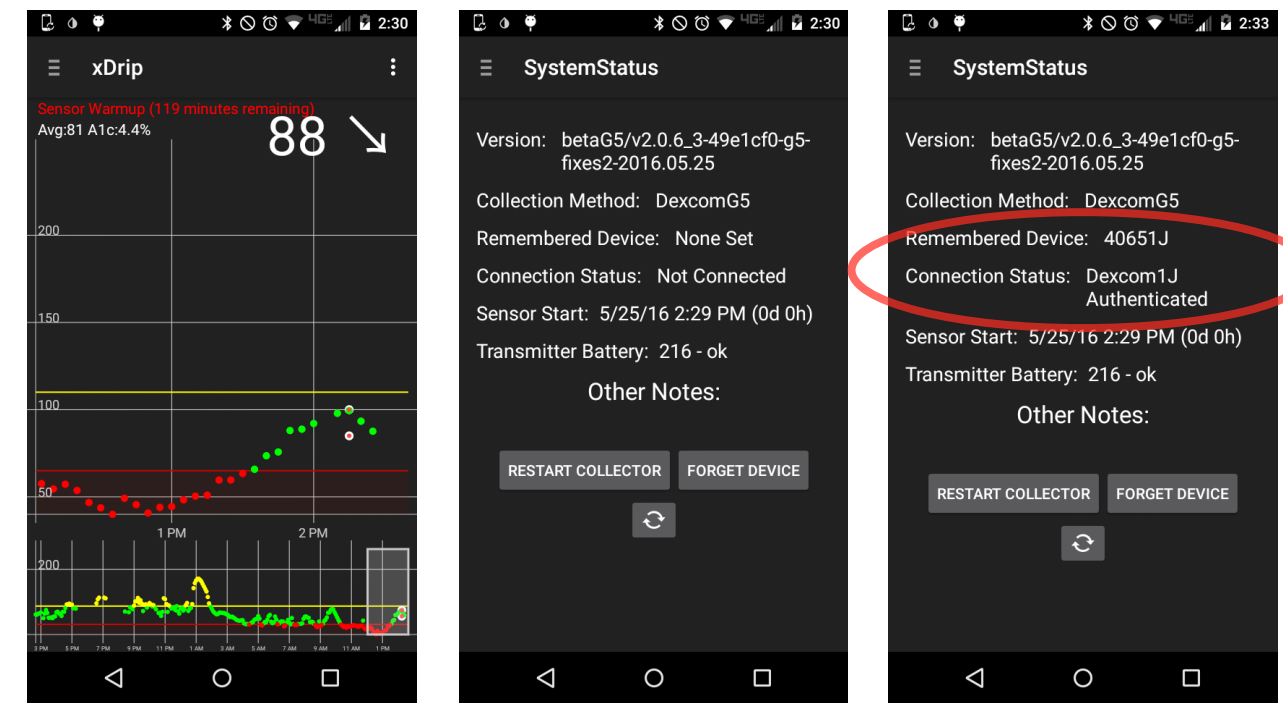

- 24. Assuming remembered device is populated, wait an additional 10-20 minutes and tap the Menu icon - if you see "Add Double Calibration" this indicates that the app is acquiring sensor data as expected. If not, please wait up to 30 minutes, checking for "Add Double Calibration" every 8 minutes. Please see the troubleshooting section if "Add Double…" does not appear.
- 25. Once you enter the calibration… you're good to go.

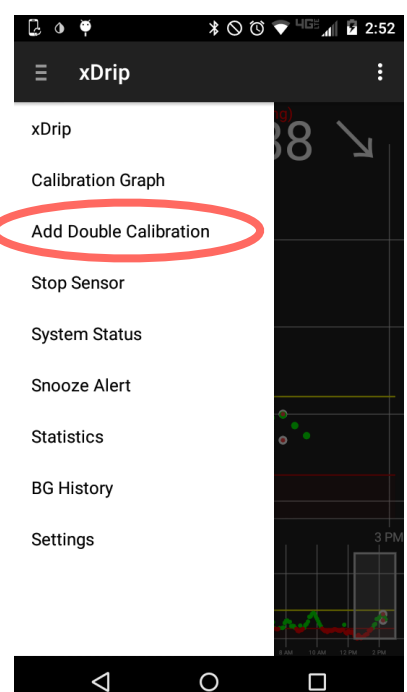

#### **TROUBLESHOOTING:**

Android bluetooth reliability is well below my expectations. **There is a very good reason Dexcom has not release an Android app for the G5.** There are too many differences in handsets and OS versions to quarantee success across many devices. I have 4 different Android devices, and the reliability differs greatly between them.

The primary troubleshooting process any time things aren't working right: REBOOT PHONE, "Forget Device" in xDrip System status and wait a few reads to see if the phone & G5 are communicating properly.

Existing resources that may be useful:

<http://www.nightscout.info/wiki/welcome/nightscout-with-xdrip-and-dexcom-share-wireless> <http://www.nightscout.info/DIYSupport>

Post questions in the CGM in the Cloud & xDrip Beta Facebook groups (always start in the closed group unless the question is xDrip general & not G5 functionality specific).

Be sure to include a screen shot of:

- 1. From the xDrip app, tap the menu and select "Settings"
- 2. Scroll down to "View Recent Errors & Warnings" and tap it.
- 3. Med and High should all be selected (checked).
- 4. Photograph or screen grab (google howto for your specific device) and post it along with a detailed description of your problem in the xDrip Beta Facebook group.

If you cannot get it to work, please return to your previous method (iPhone app, receiver). Please do not email me directly for support, I will very often be unable to reply in a timely fashion.

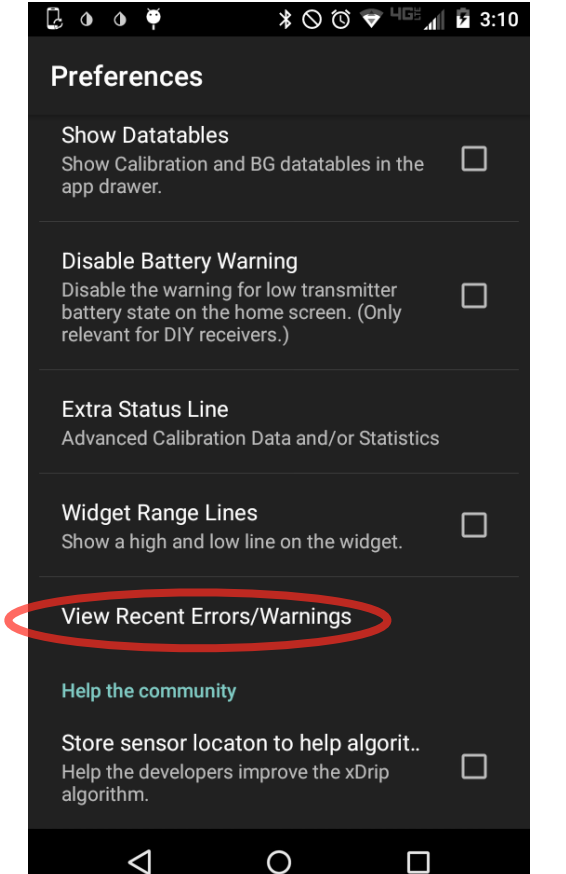

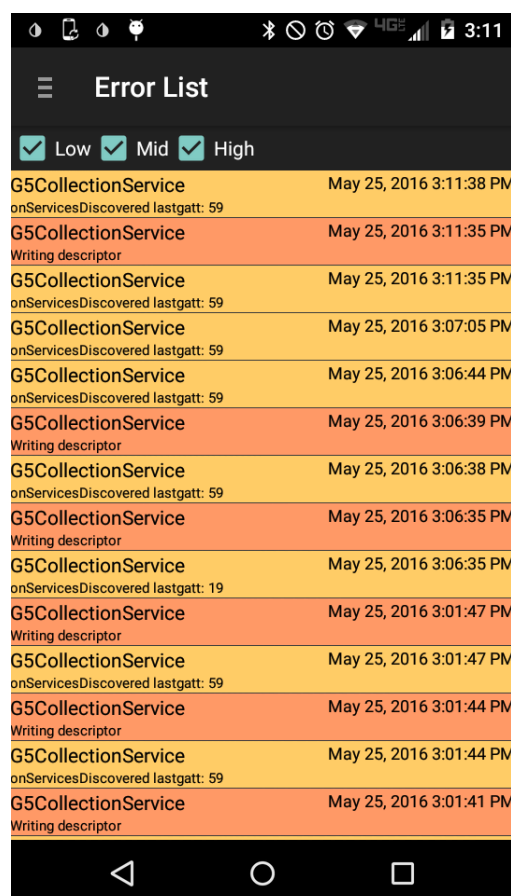